# **Inhaltsverzeichnis**

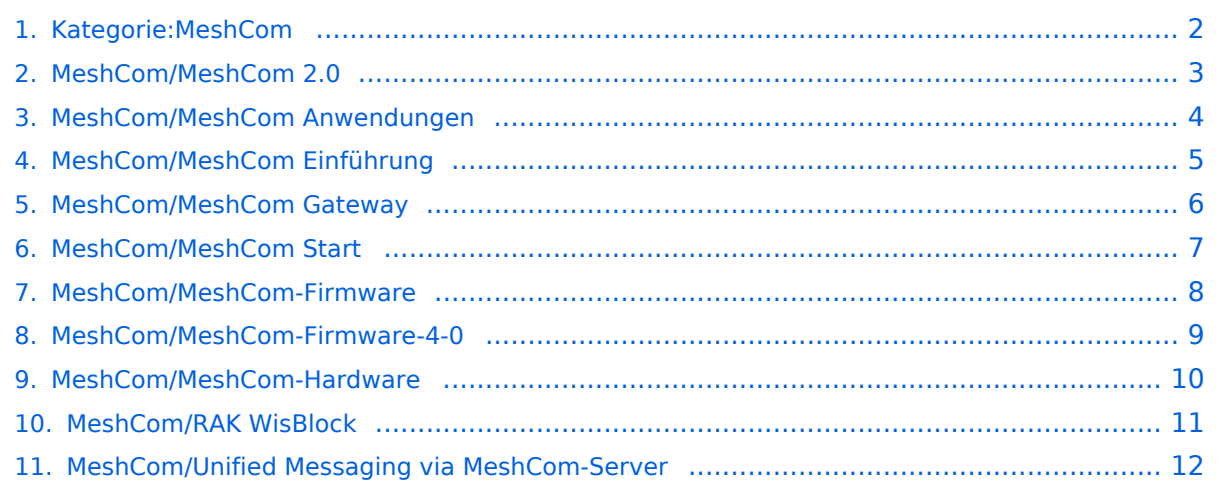

### <span id="page-1-0"></span>**MeshCom**

#### [200x200px](https://wiki.oevsv.at/w/index.php?title=Spezial:Hochladen&wpDestFile=MESHTASTIC.png)

Textnachrichten über LORA-Funkmodule austauschen auf Basis von [Meshtastic](https://meshtastic.org/)

**Device Firmware Off-Grid-Messaging mit kostengünstiger Hardware, um Ihr persönliches Mesh zu erstellen. LORA-Funkmodule leiten Nachrichten an den nächsten weiter, um alle Knoten im Netzwerk zu erreichen. Kommunizieren Sie über Kilometer zwischen Knoten. Mit über MeshCom im HAMNET verbundene Gateway-Knoten wird es ermöglicht Mesh-Bereiche, welche keine direkte Funkverbindung haben zu verbinden. Siehe MeshCom aus dem HAMNET [Dashboard](http://meshcom.ampr.at/) aus dem INTERNET [https://srv08.oevsv.at](https://wiki.oevsv.at/w/index.php?title=Datei:https://srv08.oevsv.at/mqtt&action=edit&redlink=1) [/mqtt](https://wiki.oevsv.at/w/index.php?title=Datei:https://srv08.oevsv.at/mqtt&action=edit&redlink=1) bzw. MeshCom 4.0 [https://srv08.oevsv.at/meshcom](https://wiki.oevsv.at/w/index.php?title=Datei:https://srv08.oevsv.at/meshcom&action=edit&redlink=1)**

#### **[PODCAST zum Thema MeshCom](https://anchor.fm/michael-wurzinger/episodes/MeshCom-ber-LoRa-IoT-Network-e1dnbcu)**

- **[MeshCom 4.0](#page-2-0) BETA Test läuft**
- **[Was ist MeshCom und Meshtastic?](#page-4-0)**
- **[Was benötigt man um am MeshCom-Projekt teilzunehmen?](#page-6-0)**
- **[MeshCom Anwendungen](#page-3-0)**
- **[LORA Hardware](#page-9-0)**
- **[LORA MeshCom Firmware 2.0](#page-7-0)**
- **[LORA MeshCom Firmware 4.0](#page-8-0)**
- **[Erste Schritte Windows Installation](https://wiki.oevsv.at/w/index.php?title=MeshCom/MeshCom-ErsteSchritte&action=view)**
- **[RAK WisBlock Installation](#page-10-0)**
- **[LORA Modul Konfigurieren](https://wiki.oevsv.at/w/index.php?title=MeshCom/MeshCom-Konfiguration&action=view)**
- **[LORA Modul 1. Inbetriebnahme](https://wiki.oevsv.at/w/index.php?title=MeshCom/MeshCom-Inbetriebnahme&action=view)**
- **[LORA MeshCom Gateway](#page-5-0)**
- **[SmartPhone Client APPs](https://wiki.oevsv.at/w/index.php?title=MeshCom/MeshCom_Clients&action=view)**
- **[Unified Messaging via MeshCom-Server](#page-11-0)**

*Diese Kategorie enthält zurzeit keine Seiten oder Medien.*

### <span id="page-2-0"></span>**MeshCom**

#### [200x200px](https://wiki.oevsv.at/w/index.php?title=Spezial:Hochladen&wpDestFile=MESHTASTIC.png)

Textnachrichten über LORA-Funkmodule austauschen auf Basis von [Meshtastic](https://meshtastic.org/)

**Device Firmware Off-Grid-Messaging mit kostengünstiger Hardware, um Ihr persönliches Mesh zu erstellen. LORA-Funkmodule leiten Nachrichten an den nächsten weiter, um alle Knoten im Netzwerk zu erreichen. Kommunizieren Sie über Kilometer zwischen Knoten. Mit über MeshCom im HAMNET verbundene Gateway-Knoten wird es ermöglicht Mesh-Bereiche, welche keine direkte Funkverbindung haben zu verbinden. Siehe MeshCom aus dem HAMNET [Dashboard](http://meshcom.ampr.at/) aus dem INTERNET [https://srv08.oevsv.at](https://wiki.oevsv.at/w/index.php?title=Datei:https://srv08.oevsv.at/mqtt&action=edit&redlink=1) [/mqtt](https://wiki.oevsv.at/w/index.php?title=Datei:https://srv08.oevsv.at/mqtt&action=edit&redlink=1) bzw. MeshCom 4.0 [https://srv08.oevsv.at/meshcom](https://wiki.oevsv.at/w/index.php?title=Datei:https://srv08.oevsv.at/meshcom&action=edit&redlink=1)**

- **[MeshCom 4.0](#page-2-0) BETA Test läuft**
- **[Was ist MeshCom und Meshtastic?](#page-4-0)**
- **[Was benötigt man um am MeshCom-Projekt teilzunehmen?](#page-6-0)**
- **[MeshCom Anwendungen](#page-3-0)**
- **[LORA Hardware](#page-9-0)**
- **[LORA MeshCom Firmware 2.0](#page-7-0)**
- **[LORA MeshCom Firmware 4.0](#page-8-0)**
- **[Erste Schritte Windows Installation](https://wiki.oevsv.at/w/index.php?title=MeshCom/MeshCom-ErsteSchritte&action=view)**
- **[RAK WisBlock Installation](#page-10-0)**
- **[LORA Modul Konfigurieren](https://wiki.oevsv.at/w/index.php?title=MeshCom/MeshCom-Konfiguration&action=view)**
- **[LORA Modul 1. Inbetriebnahme](https://wiki.oevsv.at/w/index.php?title=MeshCom/MeshCom-Inbetriebnahme&action=view)**
- **[LORA MeshCom Gateway](#page-5-0)**
- **[SmartPhone Client APPs](https://wiki.oevsv.at/w/index.php?title=MeshCom/MeshCom_Clients&action=view)**
- **[Unified Messaging via MeshCom-Server](#page-11-0)**

### <span id="page-3-0"></span>**MeshCom**

#### [200x200px](https://wiki.oevsv.at/w/index.php?title=Spezial:Hochladen&wpDestFile=MESHTASTIC.png)

Textnachrichten über LORA-Funkmodule austauschen auf Basis von [Meshtastic](https://meshtastic.org/)

**Device Firmware Off-Grid-Messaging mit kostengünstiger Hardware, um Ihr persönliches Mesh zu erstellen. LORA-Funkmodule leiten Nachrichten an den nächsten weiter, um alle Knoten im Netzwerk zu erreichen. Kommunizieren Sie über Kilometer zwischen Knoten. Mit über MeshCom im HAMNET verbundene Gateway-Knoten wird es ermöglicht Mesh-Bereiche, welche keine direkte Funkverbindung haben zu verbinden. Siehe MeshCom aus dem HAMNET [Dashboard](http://meshcom.ampr.at/) aus dem INTERNET [https://srv08.oevsv.at](https://wiki.oevsv.at/w/index.php?title=Datei:https://srv08.oevsv.at/mqtt&action=edit&redlink=1) [/mqtt](https://wiki.oevsv.at/w/index.php?title=Datei:https://srv08.oevsv.at/mqtt&action=edit&redlink=1) bzw. MeshCom 4.0 [https://srv08.oevsv.at/meshcom](https://wiki.oevsv.at/w/index.php?title=Datei:https://srv08.oevsv.at/meshcom&action=edit&redlink=1)**

- **[MeshCom 4.0](#page-2-0) BETA Test läuft**
- **[Was ist MeshCom und Meshtastic?](#page-4-0)**
- **[Was benötigt man um am MeshCom-Projekt teilzunehmen?](#page-6-0)**
- **[MeshCom Anwendungen](#page-3-0)**
- **[LORA Hardware](#page-9-0)**
- **[LORA MeshCom Firmware 2.0](#page-7-0)**
- **[LORA MeshCom Firmware 4.0](#page-8-0)**
- **[Erste Schritte Windows Installation](https://wiki.oevsv.at/w/index.php?title=MeshCom/MeshCom-ErsteSchritte&action=view)**
- **[RAK WisBlock Installation](#page-10-0)**
- **[LORA Modul Konfigurieren](https://wiki.oevsv.at/w/index.php?title=MeshCom/MeshCom-Konfiguration&action=view)**
- **[LORA Modul 1. Inbetriebnahme](https://wiki.oevsv.at/w/index.php?title=MeshCom/MeshCom-Inbetriebnahme&action=view)**
- **[LORA MeshCom Gateway](#page-5-0)**
- **[SmartPhone Client APPs](https://wiki.oevsv.at/w/index.php?title=MeshCom/MeshCom_Clients&action=view)**
- **[Unified Messaging via MeshCom-Server](#page-11-0)**

### <span id="page-4-0"></span>**MeshCom**

#### [200x200px](https://wiki.oevsv.at/w/index.php?title=Spezial:Hochladen&wpDestFile=MESHTASTIC.png)

Textnachrichten über LORA-Funkmodule austauschen auf Basis von [Meshtastic](https://meshtastic.org/)

**Device Firmware Off-Grid-Messaging mit kostengünstiger Hardware, um Ihr persönliches Mesh zu erstellen. LORA-Funkmodule leiten Nachrichten an den nächsten weiter, um alle Knoten im Netzwerk zu erreichen. Kommunizieren Sie über Kilometer zwischen Knoten. Mit über MeshCom im HAMNET verbundene Gateway-Knoten wird es ermöglicht Mesh-Bereiche, welche keine direkte Funkverbindung haben zu verbinden. Siehe MeshCom aus dem HAMNET [Dashboard](http://meshcom.ampr.at/) aus dem INTERNET [https://srv08.oevsv.at](https://wiki.oevsv.at/w/index.php?title=Datei:https://srv08.oevsv.at/mqtt&action=edit&redlink=1) [/mqtt](https://wiki.oevsv.at/w/index.php?title=Datei:https://srv08.oevsv.at/mqtt&action=edit&redlink=1) bzw. MeshCom 4.0 [https://srv08.oevsv.at/meshcom](https://wiki.oevsv.at/w/index.php?title=Datei:https://srv08.oevsv.at/meshcom&action=edit&redlink=1)**

- **[MeshCom 4.0](#page-2-0) BETA Test läuft**
- **[Was ist MeshCom und Meshtastic?](#page-4-0)**
- **[Was benötigt man um am MeshCom-Projekt teilzunehmen?](#page-6-0)**
- **[MeshCom Anwendungen](#page-3-0)**
- **[LORA Hardware](#page-9-0)**
- **[LORA MeshCom Firmware 2.0](#page-7-0)**
- **[LORA MeshCom Firmware 4.0](#page-8-0)**
- **[Erste Schritte Windows Installation](https://wiki.oevsv.at/w/index.php?title=MeshCom/MeshCom-ErsteSchritte&action=view)**
- **[RAK WisBlock Installation](#page-10-0)**
- **[LORA Modul Konfigurieren](https://wiki.oevsv.at/w/index.php?title=MeshCom/MeshCom-Konfiguration&action=view)**
- **[LORA Modul 1. Inbetriebnahme](https://wiki.oevsv.at/w/index.php?title=MeshCom/MeshCom-Inbetriebnahme&action=view)**
- **[LORA MeshCom Gateway](#page-5-0)**
- **[SmartPhone Client APPs](https://wiki.oevsv.at/w/index.php?title=MeshCom/MeshCom_Clients&action=view)**
- **[Unified Messaging via MeshCom-Server](#page-11-0)**

### <span id="page-5-0"></span>**MeshCom**

#### [200x200px](https://wiki.oevsv.at/w/index.php?title=Spezial:Hochladen&wpDestFile=MESHTASTIC.png)

Textnachrichten über LORA-Funkmodule austauschen auf Basis von [Meshtastic](https://meshtastic.org/)

**Device Firmware Off-Grid-Messaging mit kostengünstiger Hardware, um Ihr persönliches Mesh zu erstellen. LORA-Funkmodule leiten Nachrichten an den nächsten weiter, um alle Knoten im Netzwerk zu erreichen. Kommunizieren Sie über Kilometer zwischen Knoten. Mit über MeshCom im HAMNET verbundene Gateway-Knoten wird es ermöglicht Mesh-Bereiche, welche keine direkte Funkverbindung haben zu verbinden. Siehe MeshCom aus dem HAMNET [Dashboard](http://meshcom.ampr.at/) aus dem INTERNET [https://srv08.oevsv.at](https://wiki.oevsv.at/w/index.php?title=Datei:https://srv08.oevsv.at/mqtt&action=edit&redlink=1) [/mqtt](https://wiki.oevsv.at/w/index.php?title=Datei:https://srv08.oevsv.at/mqtt&action=edit&redlink=1) bzw. MeshCom 4.0 [https://srv08.oevsv.at/meshcom](https://wiki.oevsv.at/w/index.php?title=Datei:https://srv08.oevsv.at/meshcom&action=edit&redlink=1)**

- **[MeshCom 4.0](#page-2-0) BETA Test läuft**
- **[Was ist MeshCom und Meshtastic?](#page-4-0)**
- **[Was benötigt man um am MeshCom-Projekt teilzunehmen?](#page-6-0)**
- **[MeshCom Anwendungen](#page-3-0)**
- **[LORA Hardware](#page-9-0)**
- **[LORA MeshCom Firmware 2.0](#page-7-0)**
- **[LORA MeshCom Firmware 4.0](#page-8-0)**
- **[Erste Schritte Windows Installation](https://wiki.oevsv.at/w/index.php?title=MeshCom/MeshCom-ErsteSchritte&action=view)**
- **[RAK WisBlock Installation](#page-10-0)**
- **[LORA Modul Konfigurieren](https://wiki.oevsv.at/w/index.php?title=MeshCom/MeshCom-Konfiguration&action=view)**
- **[LORA Modul 1. Inbetriebnahme](https://wiki.oevsv.at/w/index.php?title=MeshCom/MeshCom-Inbetriebnahme&action=view)**
- **[LORA MeshCom Gateway](#page-5-0)**
- **[SmartPhone Client APPs](https://wiki.oevsv.at/w/index.php?title=MeshCom/MeshCom_Clients&action=view)**
- **[Unified Messaging via MeshCom-Server](#page-11-0)**

### <span id="page-6-0"></span>**MeshCom**

#### [200x200px](https://wiki.oevsv.at/w/index.php?title=Spezial:Hochladen&wpDestFile=MESHTASTIC.png)

Textnachrichten über LORA-Funkmodule austauschen auf Basis von [Meshtastic](https://meshtastic.org/)

**Device Firmware Off-Grid-Messaging mit kostengünstiger Hardware, um Ihr persönliches Mesh zu erstellen. LORA-Funkmodule leiten Nachrichten an den nächsten weiter, um alle Knoten im Netzwerk zu erreichen. Kommunizieren Sie über Kilometer zwischen Knoten. Mit über MeshCom im HAMNET verbundene Gateway-Knoten wird es ermöglicht Mesh-Bereiche, welche keine direkte Funkverbindung haben zu verbinden. Siehe MeshCom aus dem HAMNET [Dashboard](http://meshcom.ampr.at/) aus dem INTERNET [https://srv08.oevsv.at](https://wiki.oevsv.at/w/index.php?title=Datei:https://srv08.oevsv.at/mqtt&action=edit&redlink=1) [/mqtt](https://wiki.oevsv.at/w/index.php?title=Datei:https://srv08.oevsv.at/mqtt&action=edit&redlink=1) bzw. MeshCom 4.0 [https://srv08.oevsv.at/meshcom](https://wiki.oevsv.at/w/index.php?title=Datei:https://srv08.oevsv.at/meshcom&action=edit&redlink=1)**

- **[MeshCom 4.0](#page-2-0) BETA Test läuft**
- **[Was ist MeshCom und Meshtastic?](#page-4-0)**
- **[Was benötigt man um am MeshCom-Projekt teilzunehmen?](#page-6-0)**
- **[MeshCom Anwendungen](#page-3-0)**
- **[LORA Hardware](#page-9-0)**
- **[LORA MeshCom Firmware 2.0](#page-7-0)**
- **[LORA MeshCom Firmware 4.0](#page-8-0)**
- **[Erste Schritte Windows Installation](https://wiki.oevsv.at/w/index.php?title=MeshCom/MeshCom-ErsteSchritte&action=view)**
- **[RAK WisBlock Installation](#page-10-0)**
- **[LORA Modul Konfigurieren](https://wiki.oevsv.at/w/index.php?title=MeshCom/MeshCom-Konfiguration&action=view)**
- **[LORA Modul 1. Inbetriebnahme](https://wiki.oevsv.at/w/index.php?title=MeshCom/MeshCom-Inbetriebnahme&action=view)**
- **[LORA MeshCom Gateway](#page-5-0)**
- **[SmartPhone Client APPs](https://wiki.oevsv.at/w/index.php?title=MeshCom/MeshCom_Clients&action=view)**
- **[Unified Messaging via MeshCom-Server](#page-11-0)**

### <span id="page-7-0"></span>**MeshCom**

#### [200x200px](https://wiki.oevsv.at/w/index.php?title=Spezial:Hochladen&wpDestFile=MESHTASTIC.png)

Textnachrichten über LORA-Funkmodule austauschen auf Basis von [Meshtastic](https://meshtastic.org/)

**Device Firmware Off-Grid-Messaging mit kostengünstiger Hardware, um Ihr persönliches Mesh zu erstellen. LORA-Funkmodule leiten Nachrichten an den nächsten weiter, um alle Knoten im Netzwerk zu erreichen. Kommunizieren Sie über Kilometer zwischen Knoten. Mit über MeshCom im HAMNET verbundene Gateway-Knoten wird es ermöglicht Mesh-Bereiche, welche keine direkte Funkverbindung haben zu verbinden. Siehe MeshCom aus dem HAMNET [Dashboard](http://meshcom.ampr.at/) aus dem INTERNET [https://srv08.oevsv.at](https://wiki.oevsv.at/w/index.php?title=Datei:https://srv08.oevsv.at/mqtt&action=edit&redlink=1) [/mqtt](https://wiki.oevsv.at/w/index.php?title=Datei:https://srv08.oevsv.at/mqtt&action=edit&redlink=1) bzw. MeshCom 4.0 [https://srv08.oevsv.at/meshcom](https://wiki.oevsv.at/w/index.php?title=Datei:https://srv08.oevsv.at/meshcom&action=edit&redlink=1)**

- **[MeshCom 4.0](#page-2-0) BETA Test läuft**
- **[Was ist MeshCom und Meshtastic?](#page-4-0)**
- **[Was benötigt man um am MeshCom-Projekt teilzunehmen?](#page-6-0)**
- **[MeshCom Anwendungen](#page-3-0)**
- **[LORA Hardware](#page-9-0)**
- **[LORA MeshCom Firmware 2.0](#page-7-0)**
- **[LORA MeshCom Firmware 4.0](#page-8-0)**
- **[Erste Schritte Windows Installation](https://wiki.oevsv.at/w/index.php?title=MeshCom/MeshCom-ErsteSchritte&action=view)**
- **[RAK WisBlock Installation](#page-10-0)**
- **[LORA Modul Konfigurieren](https://wiki.oevsv.at/w/index.php?title=MeshCom/MeshCom-Konfiguration&action=view)**
- **[LORA Modul 1. Inbetriebnahme](https://wiki.oevsv.at/w/index.php?title=MeshCom/MeshCom-Inbetriebnahme&action=view)**
- **[LORA MeshCom Gateway](#page-5-0)**
- **[SmartPhone Client APPs](https://wiki.oevsv.at/w/index.php?title=MeshCom/MeshCom_Clients&action=view)**
- **[Unified Messaging via MeshCom-Server](#page-11-0)**

### <span id="page-8-0"></span>**MeshCom**

#### [200x200px](https://wiki.oevsv.at/w/index.php?title=Spezial:Hochladen&wpDestFile=MESHTASTIC.png)

Textnachrichten über LORA-Funkmodule austauschen auf Basis von [Meshtastic](https://meshtastic.org/)

**Device Firmware Off-Grid-Messaging mit kostengünstiger Hardware, um Ihr persönliches Mesh zu erstellen. LORA-Funkmodule leiten Nachrichten an den nächsten weiter, um alle Knoten im Netzwerk zu erreichen. Kommunizieren Sie über Kilometer zwischen Knoten. Mit über MeshCom im HAMNET verbundene Gateway-Knoten wird es ermöglicht Mesh-Bereiche, welche keine direkte Funkverbindung haben zu verbinden. Siehe MeshCom aus dem HAMNET [Dashboard](http://meshcom.ampr.at/) aus dem INTERNET [https://srv08.oevsv.at](https://wiki.oevsv.at/w/index.php?title=Datei:https://srv08.oevsv.at/mqtt&action=edit&redlink=1) [/mqtt](https://wiki.oevsv.at/w/index.php?title=Datei:https://srv08.oevsv.at/mqtt&action=edit&redlink=1) bzw. MeshCom 4.0 [https://srv08.oevsv.at/meshcom](https://wiki.oevsv.at/w/index.php?title=Datei:https://srv08.oevsv.at/meshcom&action=edit&redlink=1)**

- **[MeshCom 4.0](#page-2-0) BETA Test läuft**
- **[Was ist MeshCom und Meshtastic?](#page-4-0)**
- **[Was benötigt man um am MeshCom-Projekt teilzunehmen?](#page-6-0)**
- **[MeshCom Anwendungen](#page-3-0)**
- **[LORA Hardware](#page-9-0)**
- **[LORA MeshCom Firmware 2.0](#page-7-0)**
- **[LORA MeshCom Firmware 4.0](#page-8-0)**
- **[Erste Schritte Windows Installation](https://wiki.oevsv.at/w/index.php?title=MeshCom/MeshCom-ErsteSchritte&action=view)**
- **[RAK WisBlock Installation](#page-10-0)**
- **[LORA Modul Konfigurieren](https://wiki.oevsv.at/w/index.php?title=MeshCom/MeshCom-Konfiguration&action=view)**
- **[LORA Modul 1. Inbetriebnahme](https://wiki.oevsv.at/w/index.php?title=MeshCom/MeshCom-Inbetriebnahme&action=view)**
- **[LORA MeshCom Gateway](#page-5-0)**
- **[SmartPhone Client APPs](https://wiki.oevsv.at/w/index.php?title=MeshCom/MeshCom_Clients&action=view)**
- **[Unified Messaging via MeshCom-Server](#page-11-0)**

### <span id="page-9-0"></span>**MeshCom**

#### [200x200px](https://wiki.oevsv.at/w/index.php?title=Spezial:Hochladen&wpDestFile=MESHTASTIC.png)

Textnachrichten über LORA-Funkmodule austauschen auf Basis von [Meshtastic](https://meshtastic.org/)

**Device Firmware Off-Grid-Messaging mit kostengünstiger Hardware, um Ihr persönliches Mesh zu erstellen. LORA-Funkmodule leiten Nachrichten an den nächsten weiter, um alle Knoten im Netzwerk zu erreichen. Kommunizieren Sie über Kilometer zwischen Knoten. Mit über MeshCom im HAMNET verbundene Gateway-Knoten wird es ermöglicht Mesh-Bereiche, welche keine direkte Funkverbindung haben zu verbinden. Siehe MeshCom aus dem HAMNET [Dashboard](http://meshcom.ampr.at/) aus dem INTERNET [https://srv08.oevsv.at](https://wiki.oevsv.at/w/index.php?title=Datei:https://srv08.oevsv.at/mqtt&action=edit&redlink=1) [/mqtt](https://wiki.oevsv.at/w/index.php?title=Datei:https://srv08.oevsv.at/mqtt&action=edit&redlink=1) bzw. MeshCom 4.0 [https://srv08.oevsv.at/meshcom](https://wiki.oevsv.at/w/index.php?title=Datei:https://srv08.oevsv.at/meshcom&action=edit&redlink=1)**

- **[MeshCom 4.0](#page-2-0) BETA Test läuft**
- **[Was ist MeshCom und Meshtastic?](#page-4-0)**
- **[Was benötigt man um am MeshCom-Projekt teilzunehmen?](#page-6-0)**
- **[MeshCom Anwendungen](#page-3-0)**
- **[LORA Hardware](#page-9-0)**
- **[LORA MeshCom Firmware 2.0](#page-7-0)**
- **[LORA MeshCom Firmware 4.0](#page-8-0)**
- **[Erste Schritte Windows Installation](https://wiki.oevsv.at/w/index.php?title=MeshCom/MeshCom-ErsteSchritte&action=view)**
- **[RAK WisBlock Installation](#page-10-0)**
- **[LORA Modul Konfigurieren](https://wiki.oevsv.at/w/index.php?title=MeshCom/MeshCom-Konfiguration&action=view)**
- **[LORA Modul 1. Inbetriebnahme](https://wiki.oevsv.at/w/index.php?title=MeshCom/MeshCom-Inbetriebnahme&action=view)**
- **[LORA MeshCom Gateway](#page-5-0)**
- **[SmartPhone Client APPs](https://wiki.oevsv.at/w/index.php?title=MeshCom/MeshCom_Clients&action=view)**
- **[Unified Messaging via MeshCom-Server](#page-11-0)**

### <span id="page-10-0"></span>**MeshCom**

#### [200x200px](https://wiki.oevsv.at/w/index.php?title=Spezial:Hochladen&wpDestFile=MESHTASTIC.png)

Textnachrichten über LORA-Funkmodule austauschen auf Basis von [Meshtastic](https://meshtastic.org/)

**Device Firmware Off-Grid-Messaging mit kostengünstiger Hardware, um Ihr persönliches Mesh zu erstellen. LORA-Funkmodule leiten Nachrichten an den nächsten weiter, um alle Knoten im Netzwerk zu erreichen. Kommunizieren Sie über Kilometer zwischen Knoten. Mit über MeshCom im HAMNET verbundene Gateway-Knoten wird es ermöglicht Mesh-Bereiche, welche keine direkte Funkverbindung haben zu verbinden. Siehe MeshCom aus dem HAMNET [Dashboard](http://meshcom.ampr.at/) aus dem INTERNET [https://srv08.oevsv.at](https://wiki.oevsv.at/w/index.php?title=Datei:https://srv08.oevsv.at/mqtt&action=edit&redlink=1) [/mqtt](https://wiki.oevsv.at/w/index.php?title=Datei:https://srv08.oevsv.at/mqtt&action=edit&redlink=1) bzw. MeshCom 4.0 [https://srv08.oevsv.at/meshcom](https://wiki.oevsv.at/w/index.php?title=Datei:https://srv08.oevsv.at/meshcom&action=edit&redlink=1)**

- **[MeshCom 4.0](#page-2-0) BETA Test läuft**
- **[Was ist MeshCom und Meshtastic?](#page-4-0)**
- **[Was benötigt man um am MeshCom-Projekt teilzunehmen?](#page-6-0)**
- **[MeshCom Anwendungen](#page-3-0)**
- **[LORA Hardware](#page-9-0)**
- **[LORA MeshCom Firmware 2.0](#page-7-0)**
- **[LORA MeshCom Firmware 4.0](#page-8-0)**
- **[Erste Schritte Windows Installation](https://wiki.oevsv.at/w/index.php?title=MeshCom/MeshCom-ErsteSchritte&action=view)**
- **[RAK WisBlock Installation](#page-10-0)**
- **[LORA Modul Konfigurieren](https://wiki.oevsv.at/w/index.php?title=MeshCom/MeshCom-Konfiguration&action=view)**
- **[LORA Modul 1. Inbetriebnahme](https://wiki.oevsv.at/w/index.php?title=MeshCom/MeshCom-Inbetriebnahme&action=view)**
- **[LORA MeshCom Gateway](#page-5-0)**
- **[SmartPhone Client APPs](https://wiki.oevsv.at/w/index.php?title=MeshCom/MeshCom_Clients&action=view)**
- **[Unified Messaging via MeshCom-Server](#page-11-0)**

### <span id="page-11-0"></span>**MeshCom**

#### [200x200px](https://wiki.oevsv.at/w/index.php?title=Spezial:Hochladen&wpDestFile=MESHTASTIC.png)

Textnachrichten über LORA-Funkmodule austauschen auf Basis von [Meshtastic](https://meshtastic.org/)

**Device Firmware Off-Grid-Messaging mit kostengünstiger Hardware, um Ihr persönliches Mesh zu erstellen. LORA-Funkmodule leiten Nachrichten an den nächsten weiter, um alle Knoten im Netzwerk zu erreichen. Kommunizieren Sie über Kilometer zwischen Knoten. Mit über MeshCom im HAMNET verbundene Gateway-Knoten wird es ermöglicht Mesh-Bereiche, welche keine direkte Funkverbindung haben zu verbinden. Siehe MeshCom aus dem HAMNET [Dashboard](http://meshcom.ampr.at/) aus dem INTERNET [https://srv08.oevsv.at](https://wiki.oevsv.at/w/index.php?title=Datei:https://srv08.oevsv.at/mqtt&action=edit&redlink=1) [/mqtt](https://wiki.oevsv.at/w/index.php?title=Datei:https://srv08.oevsv.at/mqtt&action=edit&redlink=1) bzw. MeshCom 4.0 [https://srv08.oevsv.at/meshcom](https://wiki.oevsv.at/w/index.php?title=Datei:https://srv08.oevsv.at/meshcom&action=edit&redlink=1)**

- **[MeshCom 4.0](#page-2-0) BETA Test läuft**
- **[Was ist MeshCom und Meshtastic?](#page-4-0)**
- **[Was benötigt man um am MeshCom-Projekt teilzunehmen?](#page-6-0)**
- **[MeshCom Anwendungen](#page-3-0)**
- **[LORA Hardware](#page-9-0)**
- **[LORA MeshCom Firmware 2.0](#page-7-0)**
- **[LORA MeshCom Firmware 4.0](#page-8-0)**
- **[Erste Schritte Windows Installation](https://wiki.oevsv.at/w/index.php?title=MeshCom/MeshCom-ErsteSchritte&action=view)**
- **[RAK WisBlock Installation](#page-10-0)**
- **[LORA Modul Konfigurieren](https://wiki.oevsv.at/w/index.php?title=MeshCom/MeshCom-Konfiguration&action=view)**
- **[LORA Modul 1. Inbetriebnahme](https://wiki.oevsv.at/w/index.php?title=MeshCom/MeshCom-Inbetriebnahme&action=view)**
- **[LORA MeshCom Gateway](#page-5-0)**
- **[SmartPhone Client APPs](https://wiki.oevsv.at/w/index.php?title=MeshCom/MeshCom_Clients&action=view)**
- **[Unified Messaging via MeshCom-Server](#page-11-0)**